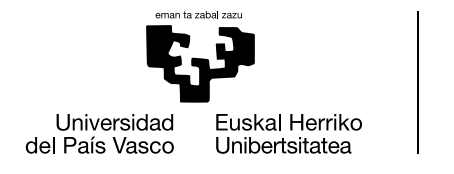

# **EMPRESA QUE QUIERE HACER UNA OFERTA DE TRABAJO FIN DE GRADO**

**GIPUZKOAKO** INGENIARITZA **ESKOLA** 

ESCUELA<br>DE INGENIERÍA

DE GIPUZKOA

- 1. Entrar en la aplicación: [GAUR](http://gestion.ehu.es/gaur) Ψ
- 2. Elegir Profesorado, PAS y otros usuarios/as

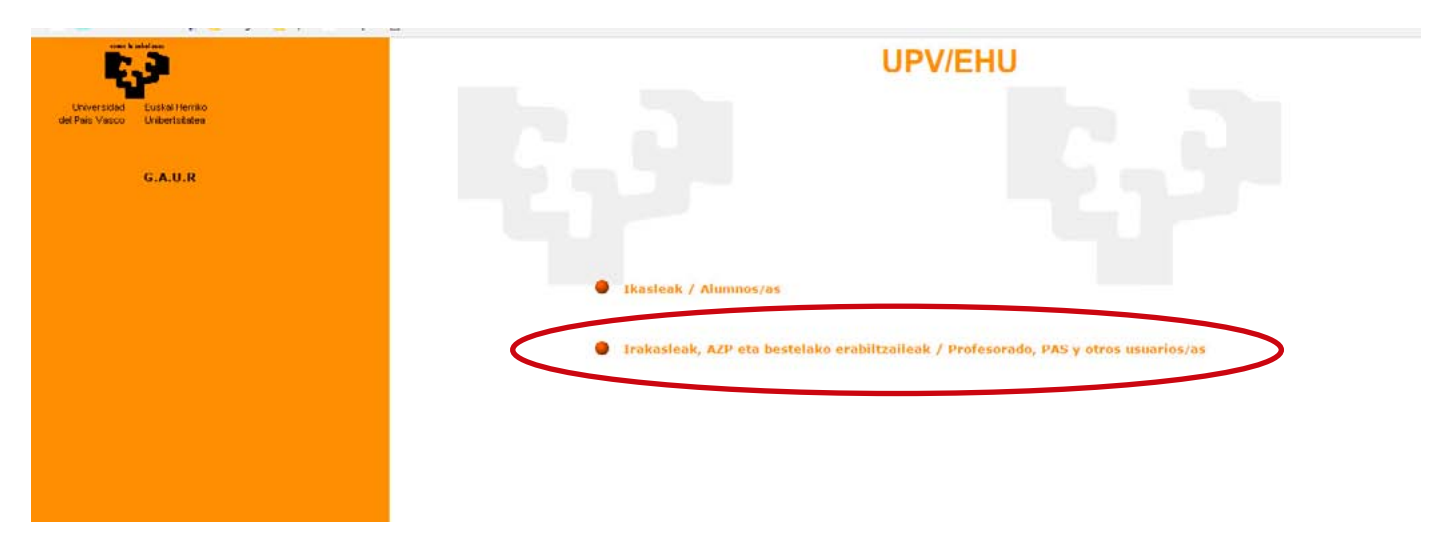

3. Elegir idioma

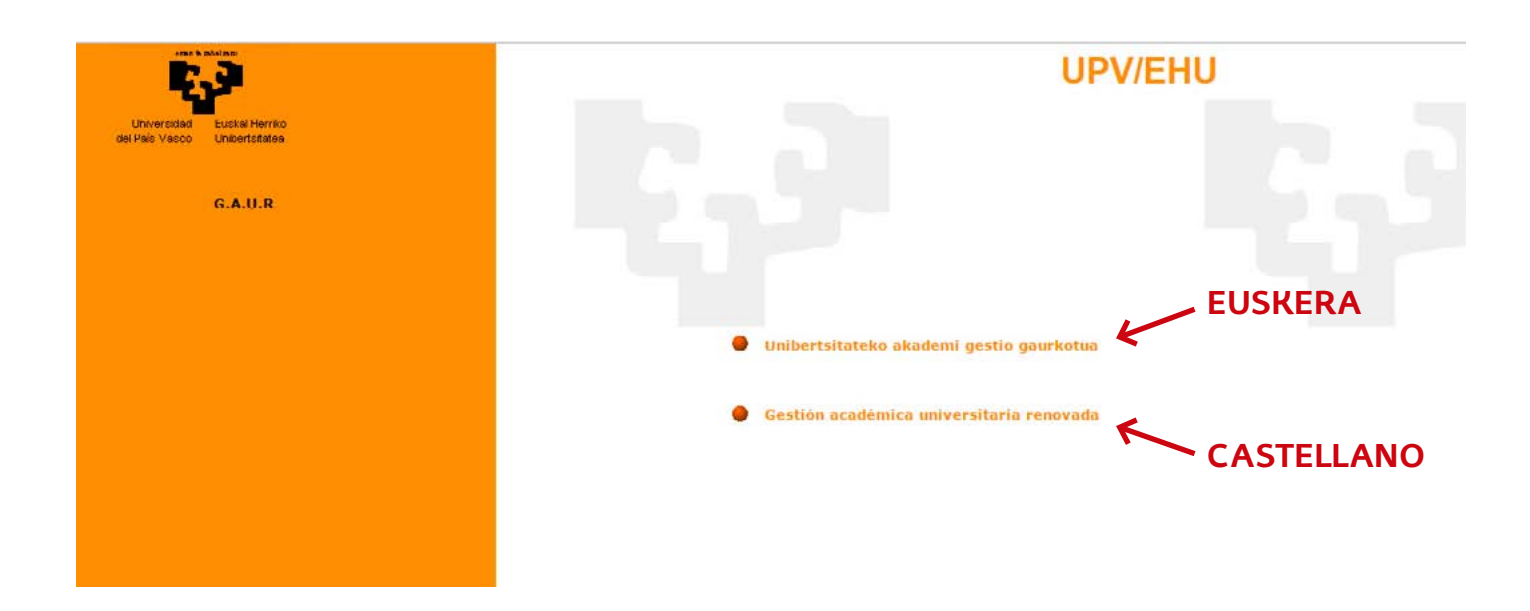

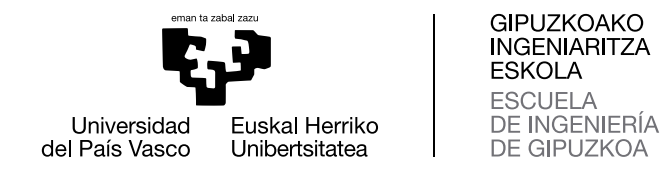

### 4. Elegir **empresa**, rellenar usuario y contraseña y acceder.

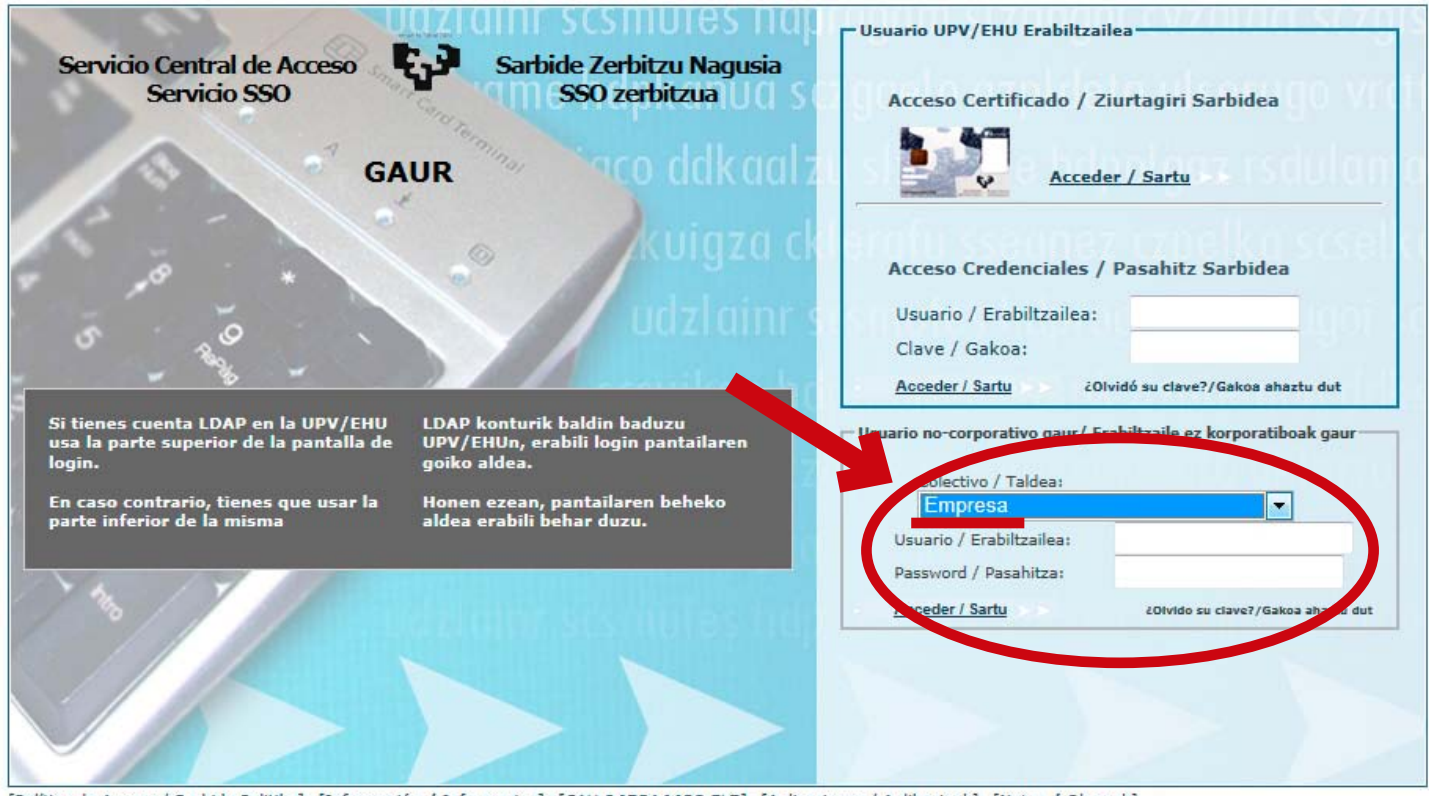

[Política de Acceso / Sarbide Politika] [Información / Informazioa] [CAU 945014400 ELZ] [Aplicaciones / Aplikazioak] [Notas / Oharrak] .

## 5. Elegir **TRABAJO FIN DE GRADO**

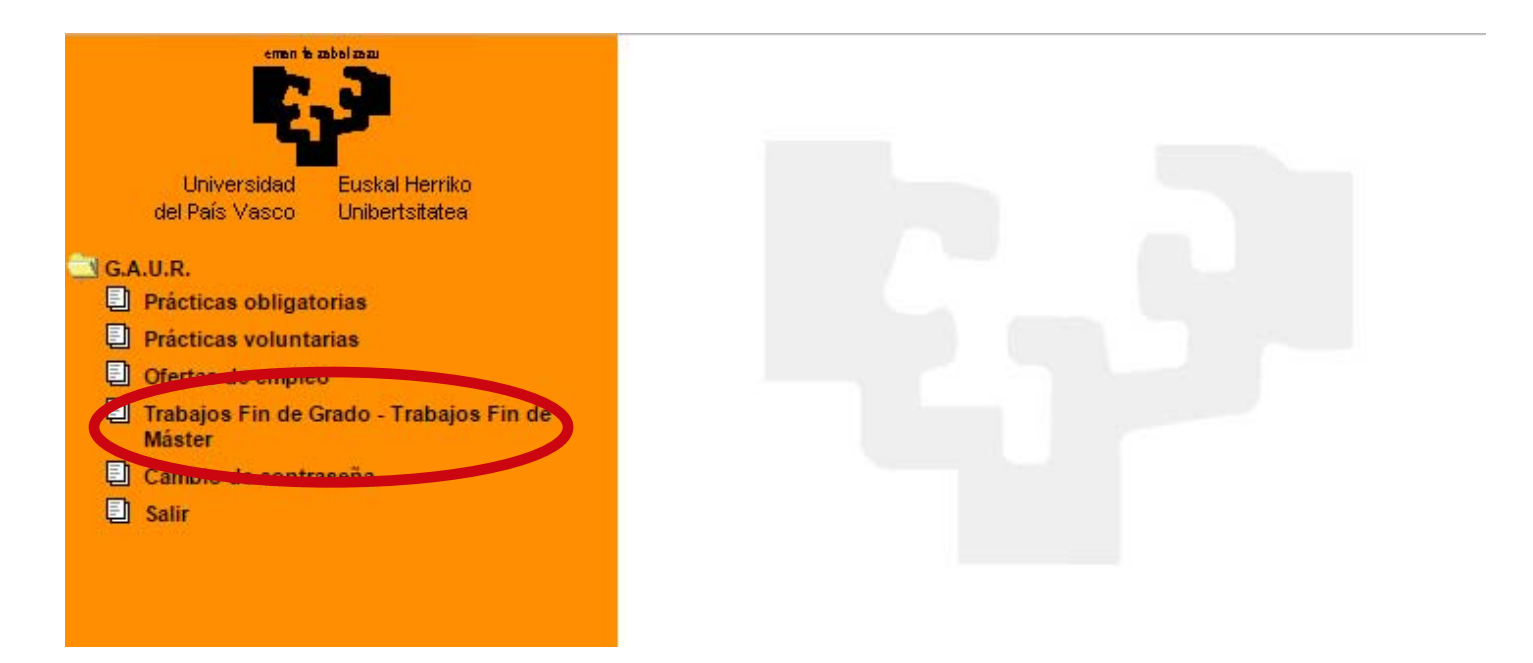

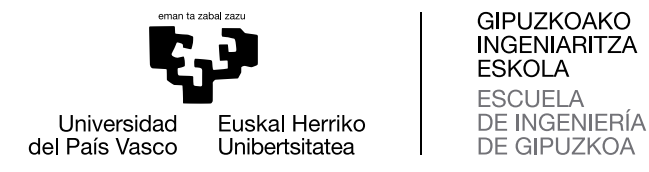

## 6. Seleccione Centro: **263 Escuela de Ingeniería de Gipuzkoa**

#### 7. Seleccione: Abierto

A la hora de realizar una oferta acordada con algún alumno/a, deberán introducir el DNI, fecha de nacimiento y la titulación de dicho alumno/a.

Para más información dirigirse al [Manual](http://www.enplegua.ehu.es/p288-content/es/contenidos/informacion/vcg_practicas_inserccion_labor/es_practica/adjuntos/PRV_MANUAL_EMPRESA.pdf) de la aplicación informática:

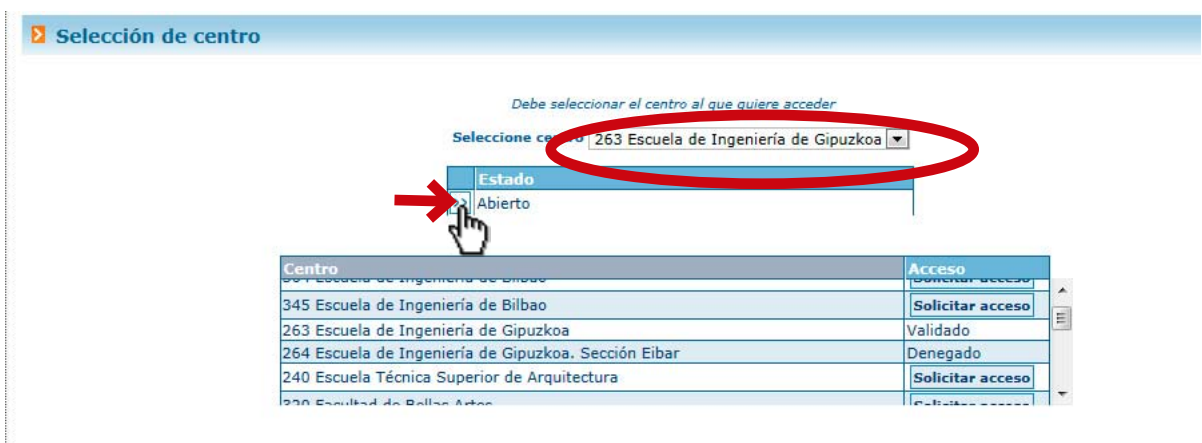

## 8. Seleccione **PROYECTOS** y se abrirá el cuadro de diálogo

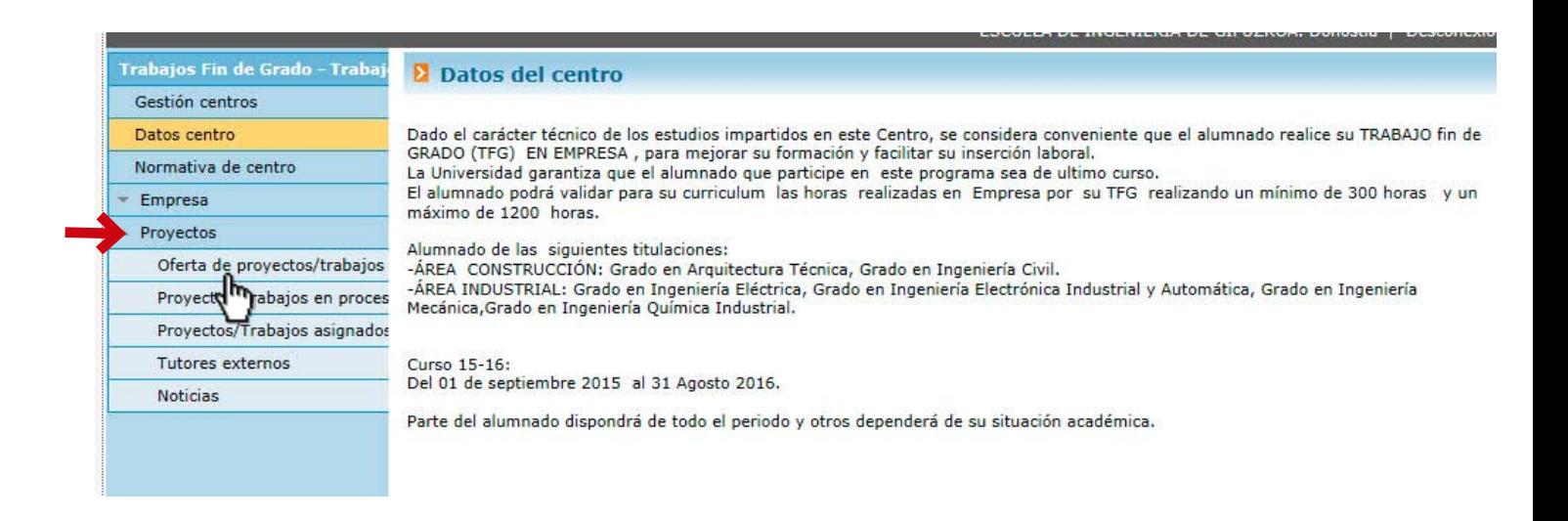